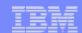

Part 5.

System i Access for Web: Database Access

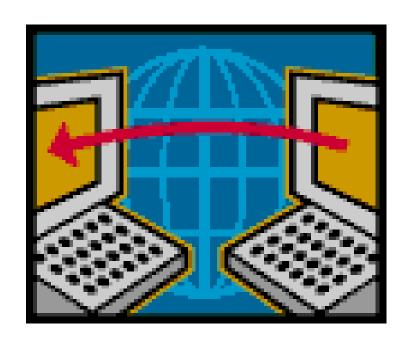

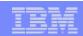

#### **Abstract**

This session focuses on how easy it is to access DB2 for i5/OS from the Web. It will cover the System i Access for Web options available to upload PC data to the i5/OS database and to download database information to a PC user.

In this session, attendees will learn how to:

- 1. Use the SQL Wizard to build and save SELECT statements
- 2. Work with advanced output options, such as file types, HTML options, and lists.
- 3. Upload data to DB2 for i5/OS using the browser
- 4. Run static and dynamic queries
- 5. Extract select information about i5/OS objects and resources.
- 6. Import SQL statements created with DB2 Query Manager (5722-ST1) and IBM Query for System i (5722-QU1) into System i Access for Web

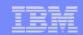

# System i Access for Web – Database Functions

Access database tables on your iSeries server with iSeries Access for Web.

#### <u>Tables</u>

- View a list of database tables on your iSeries server.
- Perform actions on these tables without having knowledge of SQL and its syntax.
- View the contents of a table in a paged list, using the Quick view action.
- Add and update records in a table using the Insert and Update actions.
- Create your own customized SQL request for a table using the Run SQL action.
- Create your own customized copy data request for a table using the Copy data to table action.

#### My requests

- · View a list of previously saved requests.
- Run or Edit requests from this list.
- Manage lists using the Copy, Delete, and Rename actions
- Create and manage shortcuts to requests

#### Run SQL

- Run SQL statements dynamically.
- View output as a paged list or in a popular file format, like Microsoft Excel or Lotus 1-2-3. (Output
  format depends on how you have your browser configured and whether the browser can locate a
  plug-in for the output type you choose.)
- Customize how data is returned by setting options specific to the output type.
- Build SELECT statements using an SQL Wizard.
- Save requests for repeated use.

#### Copy data to table

- Copy existing data files from your PC to a database table on your iSeries server.
- These data files can be in many popular file formats, including Microsoft Excel and Lotus 1-2-3.
- Replace the contents of a table or add data to an existing table.
- Create a new database table based on the contents of a workstation file.
- Save requests for repeated use.

#### **Import request**

- Import Client Access Data Transfer upload and download requests into iSeries Access for Web copy data and SQL requests.
- Imported requests are automatically converted to iSeries Access for Web format.
- Run and edit converted requests on your iSeries server just like other copy data and SQL requests.

#### Import query

- Import queries generated by Query for iSeries and DB2 UDB for iSeries Query Manager.
- Imported queries can be saved into iSeries Access for Web database requests.
- Run and edit converted queries on your iSeries server just like iSeries Access for Web SQL requests.

#### **Extract server data**

• Extract server object information into a database table.

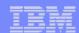

# **Security and Administration**

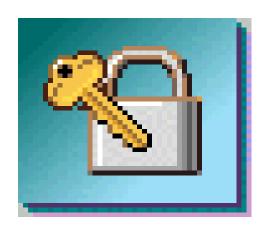

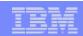

#### **Database Overview**

System i Access for Web

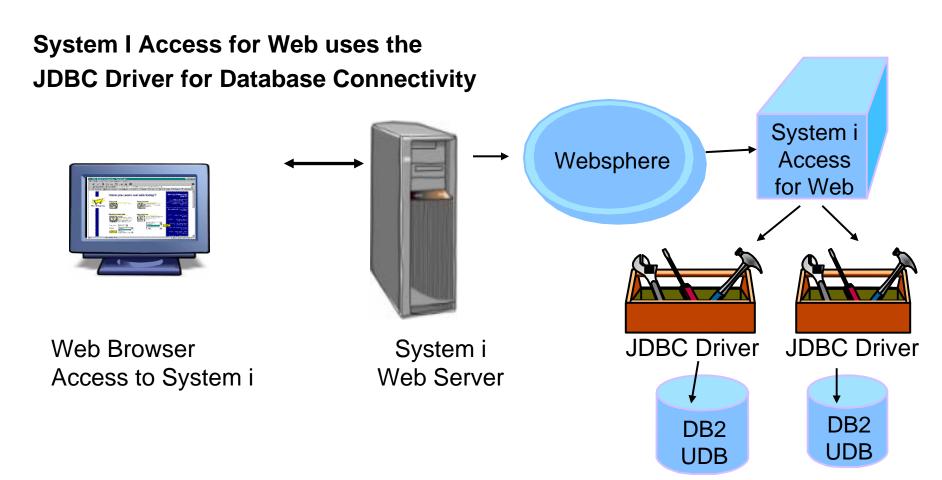

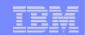

# Security – Access to DB2 for i5/OS

All database requests in System i Access for Web, System i Access for Windows, and System i Access for Linux flow through the System i Access Database Server

All objects on the server, including SQL objects, are managed by the system security function

- Most IBM SQL operations go through the iSeries Database DB Host Server and use the QIBM\_QZDA server exit point.
- This includes Data Transfer, ODBC,
   .NET, parts of OLE DB, and some functions of the Toolbox (JDBC including Access for Web).
- See: http://publib.boulder.ibm.com/iserie s/v5r2/ic2924/index.htm?info/sqlp/rb afymst324.htm

System i Access Database Server

- ▶ I5/OS Object Level Security
- Exit Programs

Database and Source Physical Files

#### **Exit Programs**

- Exit programs written for the QIBM\_QZDA NDB, ROI, and SQL exit points may help to restrict certain users from accessing specific files.
- Configured with WRKREGINF on i5/OS
- Given the SQL statement sent from the client application. Statements may be rejected by the user exit program
- May be written in a variety of host languages

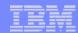

#### **Policies**

- Control Access to
   Database functions by
   restricting access to
   System i Access for Web
   functions.
- Restrict by specific user, groups of users, all users
- Requires \*SECADM authority to use
  - a non-SECADM user can be granted the rights to administer System i Access for Web

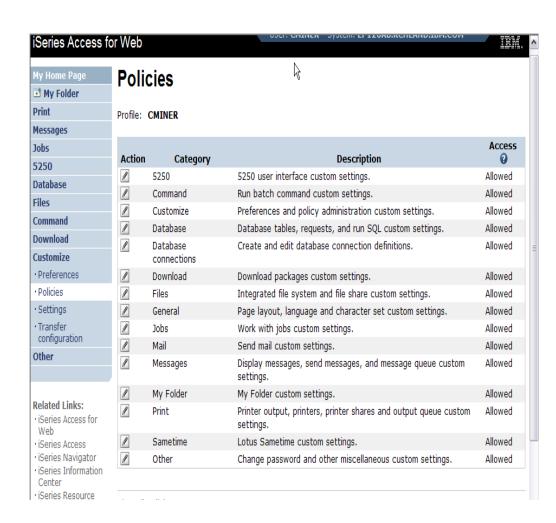

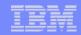

#### All the Policies that can be set for 'Database' functions

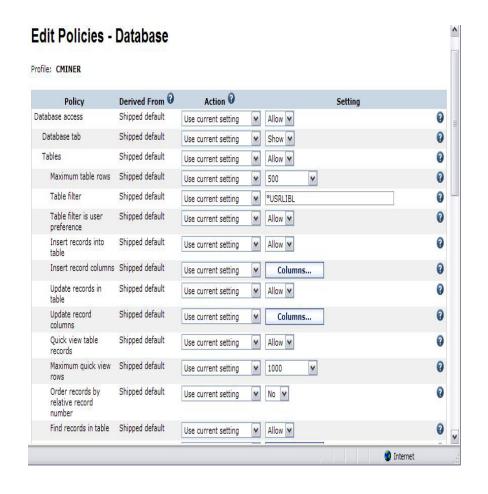

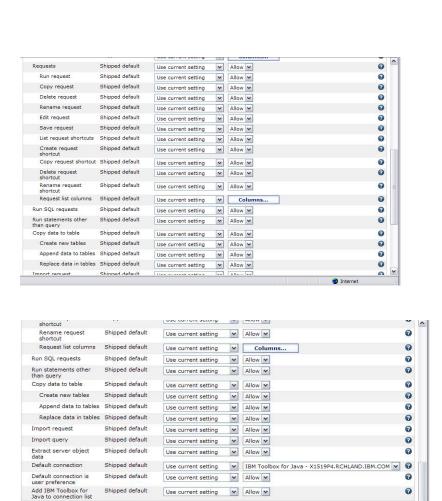

Save Cancel Apply

Policies help View help for editing policies.

Internet

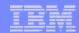

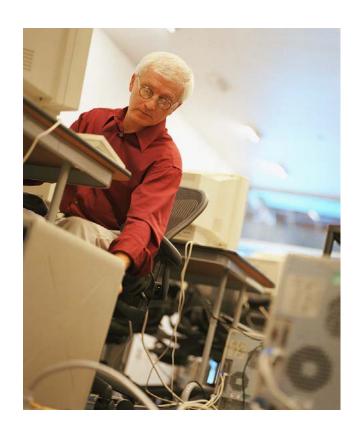

# How to work with the database features

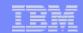

## When using 'Database' functions

You can connect to multiple systems and databases with System i Access for Web

- Simply add other database connections to your list
  - Easiest way to do this is to copy the default one, then modify it and save it.
  - It will then appear as an option in the Connection pulldown
- Default is IBM Toolbox for Java and is for DB2 for i5/OS, but you could use other JDBC drivers to connect to other systems

10

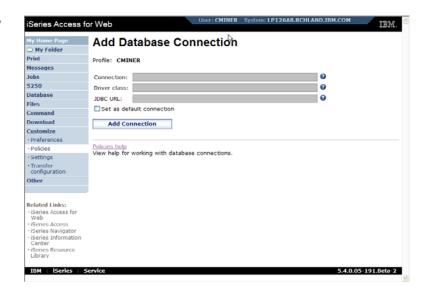

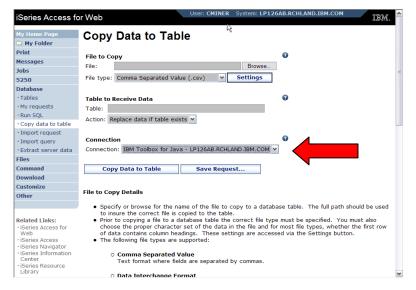

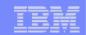

#### Database – use WAS data sources (new in V5R4)

Servlet version

WAS data sources are pooled and managed by WAS and should scale better than our original database connections

Two types of connection definitions are supported:

- Driver manager connections require a driver class and a JDBC URL
  - Specify the JDBC driver class name to use for this database connection, ie, the IBM Toolbox for Java JDBC Driver
- Data source connections require a data source name.
  - Specify the JNDI name of the data source to use for this connection. Must have a component-managed authentication alias set if it is used in a single sign-on environment.

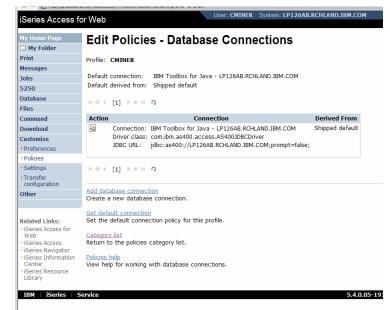

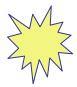

Data Source connections enable many different applications running under WebSphere to use the same data source connection

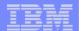

For the 'typical' end user

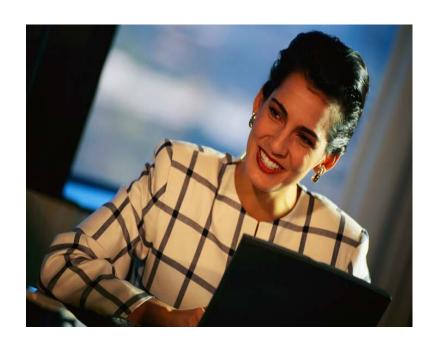

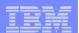

## My Requests

Administrator creates queries or upload requests for end users to run.

- Selected Users are then given access to run these selected data requests
- They're only given access to run those necessary to perform their job

13

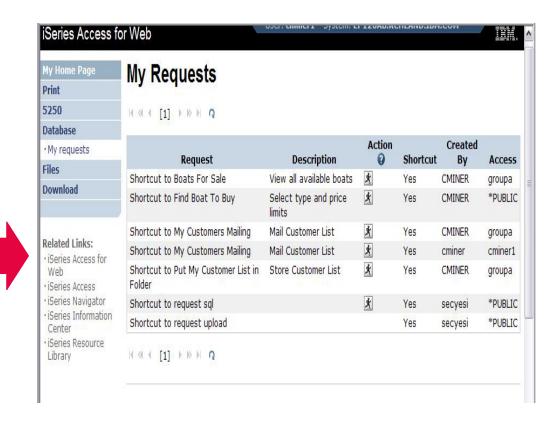

#### These are called Shortcuts

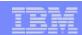

#### **Static Requests**

# Run a pre-built query or upload

 Example is a Query that is set up to display up to 500 entries

#### This query could be set up to:

- Be viewed in the browser
- Converted to a spreadsheet format, HTML, plain text....
- Converted to .PDF

14

Saved in IFS or Personal Folder

| iSeries Access fo                                    | or Web  |             | OSCI. GAINER                               | - Dyseciii | I. LP12UAD.RCIILAND.IDM.COM                                                   |
|------------------------------------------------------|---------|-------------|--------------------------------------------|------------|-------------------------------------------------------------------------------|
| My Home Page                                         | SOL     | Output      |                                            |            |                                                                               |
| □ My Folder                                          | Jul     | Output      |                                            |            |                                                                               |
| Print                                                | 14.4.4  | [1] → ≫ ⊢ Ω |                                            |            |                                                                               |
| Messages                                             |         |             |                                            |            |                                                                               |
| Jobs                                                 |         | BYEAR BTYP  |                                            | BFEET      |                                                                               |
| 5250                                                 | 2975000 | 1996 P      | Monterey Marine<br>Custom                  | 80         | -Located in Stuart, FL                                                        |
| Database                                             | 1588000 | 2005 P      | Fairline Squadron                          | 58         | Motor yacht with flybridge, 3 staterooms,                                     |
| ·Tables                                              |         |             | ,                                          |            | diesel                                                                        |
| · My requests                                        | 1000000 | 1979 C      | Poole Boat Co Aluminum                     | 80         | -Located in S. Diego, CA                                                      |
| · Run SQL                                            | 750000  | 1995 P      | Spandau Houseboat                          | 720        | 8 cabins, 12 berths, 4 toilets, Volvo MD 2040                                 |
| · Copy data to table                                 | 450000  | 4000 0      | Madiala Madia                              |            | engine                                                                        |
| · Import request                                     | 450000  | 1990 S      | Merlin's Magic                             | 54         | <ul> <li>-Designed by Dutch naval architect Ernst Var<br/>Derlaan.</li> </ul> |
| Import query     Extract server data                 | 450000  | 2000 A      | Seacamper 795                              | 72         | 2 cabins, 4 berths, 1 toilet, wheel-rudder                                    |
|                                                      |         |             | Houseboat                                  |            | steering, diesel fuel                                                         |
| Files<br>Command                                     | 269500  | 1989 S      | Seafinn 411 Motorsailer                    | 41         | -Silver anodised spars by Selden of Sweden.                                   |
| Download                                             | 240000  | 4044 7      | Ketch                                      | 406        | Main and                                                                      |
|                                                      | 249000  | 22          | Miki Miki Original Tug<br>Baveria 50 Yacht |            | -Located in Seattle, WA.                                                      |
| Customize<br>Other                                   | 185000  | 2000 P      | Baveria 50 Yacht                           | 50         | 5 cabins, 3 showers, Volvo TMD22 78PS engine                                  |
| Oulei                                                | 179500  | 1993 S      | Fountaine Pajot Antigua                    | 37         | -Fiberglass hull and deck with a vacuum bagged core.                          |
| Related Links:                                       | 179000  | 1989 S      | Nauticat 40                                | 40         | -All hand laminated fiberglass construct layers of mat                        |
| Web<br>· iSeries Access                              | 159900  | 1981 S      | Shannon 50 ketch                           | 50         | -Walter Shulz design ketch built by Shannon Boat Co. Inc.                     |
| iSeries Navigator     iSeries Information     Center | 149000  | 1985 S      | Brandlmayr 48                              | 48         | -An 8" aluminum extrusion, oval mast and 3/8 galvanized                       |
| · iSeries Resource<br>Library                        | 80000   | 1974 S      | Garden Design Porpoise<br>Ketch            | 51         | -The hull is carvel planked teak.                                             |
|                                                      | 69950   | 1994 S      | Corsair 27                                 | 27         | -Fauinned for cruising and racing                                             |

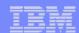

# **Dynamic Query**

Example has conditions the end user can set:

- 1.Type of boat (Power, Sailing, etc)
- 2. Price limits (lower / upper )

Query brings back only database entries meeting conditions

15

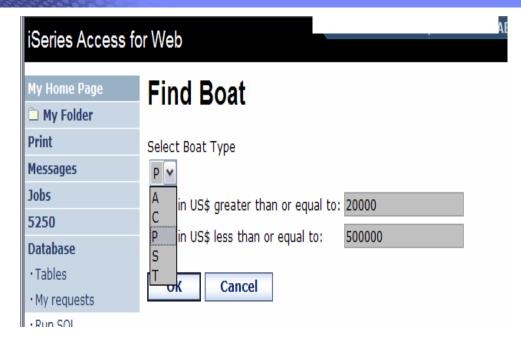

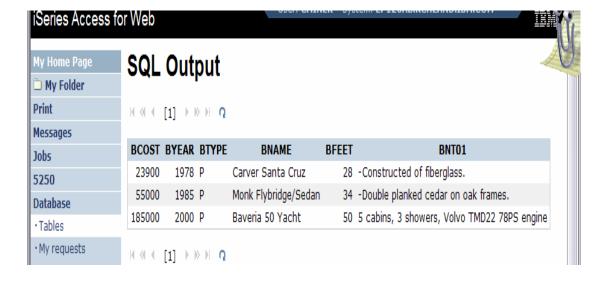

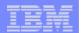

# **Upload PC data to DB2 for i5/OS**

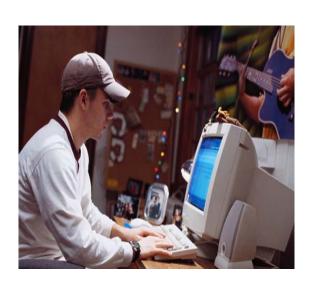

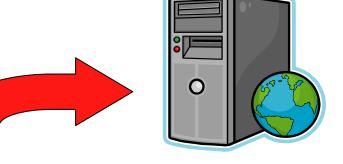

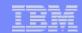

# Copying Data to DB2 for i5/OS

Copy data to table function allows you to copy PC data into a DB2 for i5/OS table

#### **Specify:**

- File name
- File type
- File settings
- Table name
- Replace or append records to table
- Connection

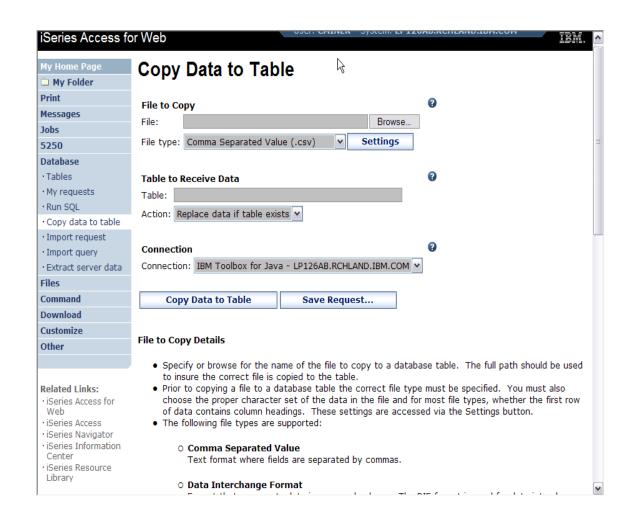

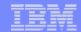

#### Creating a new table

Copy data to table will create a new table if one does not exist

# Choose to view or change the table definition

or

To simply create the table using the default definition determined by System i Access for Web

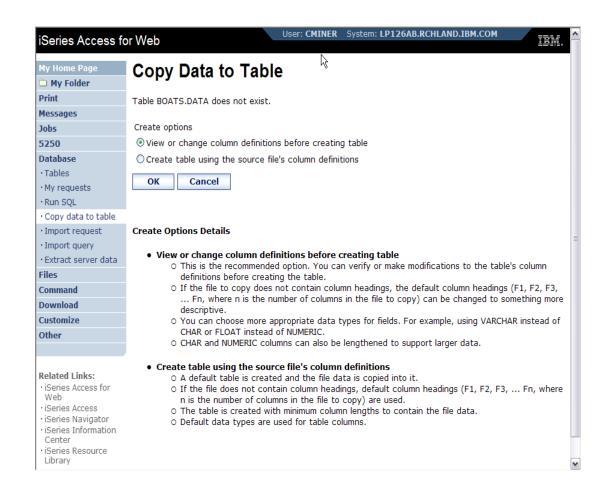

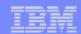

## Creating a new table

Verify Column Definitions for A New Table

From this panel you may add a description, change data types, column length, and scale

Click Create Table to create the new table and copy your data to the new table

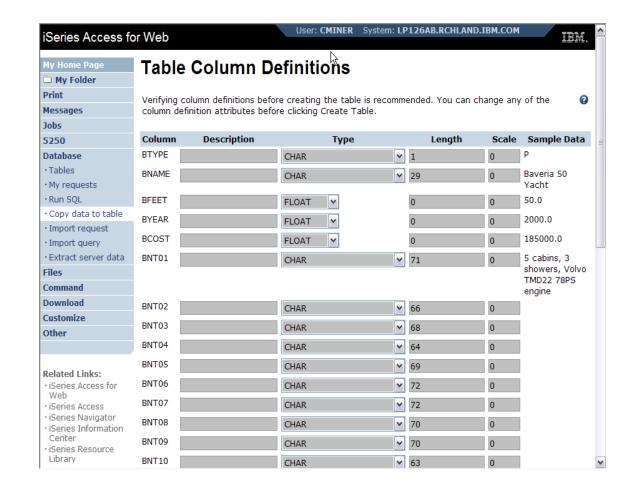

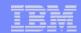

# Query DB2 for i5/OS

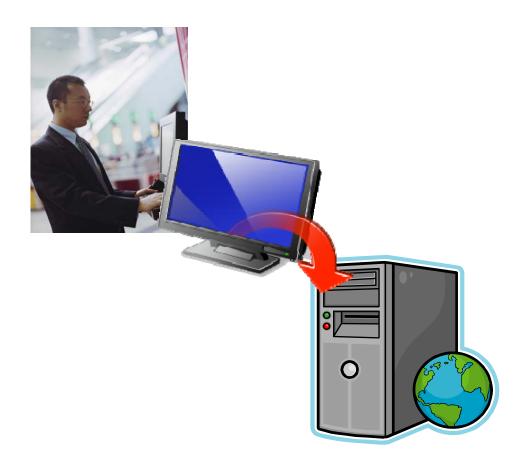

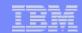

#### Run SQL

The Run SQL function allows you to type in a free-form SQL Statement

- If you do not know SQL, then use the SQL
   Wizard to help you generate an SQL
   SELECT statement
- Select from a variety of output formats, including:
  - Preview
  - PDF
  - .XLS (Excel)
  - XML
  - HTML
  - •

21

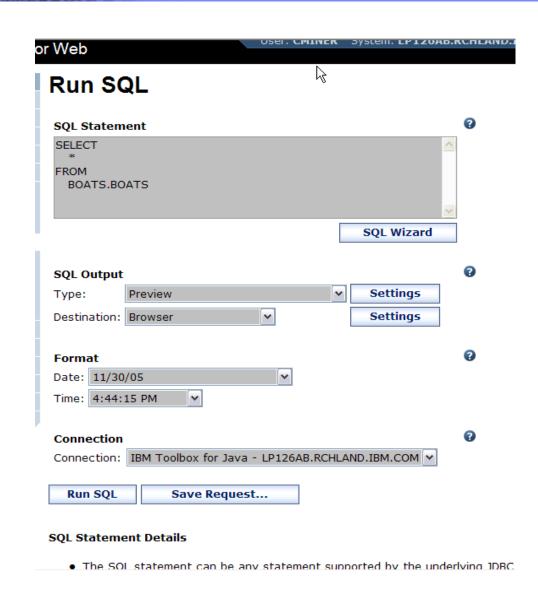

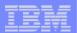

#### The SQL Wizard

The SQL Wizard helps you generate a single table SELECT statement

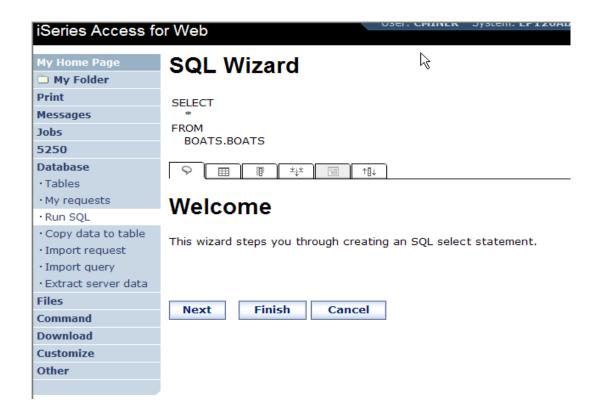

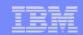

## Identify the DB2 for i5/OS database table

# Step 1:

23

Choose a table

Type in a table filter to help narrow your search. Many schemas (libraries) may be specified by putting them in a comma separated list

Select a table and click OK to use it to generate the SELECT statement

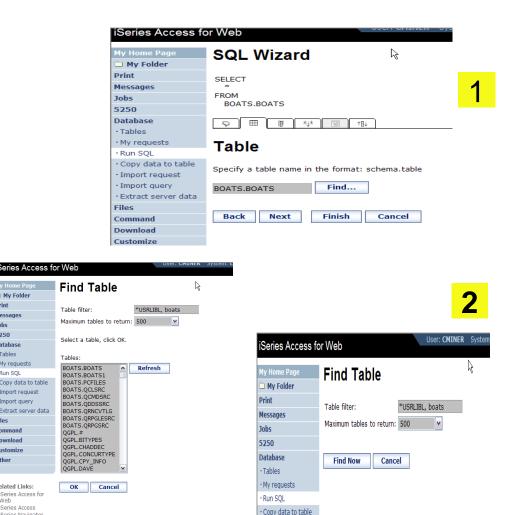

Import request · Import query

5250

Database

Tables

My request

Import request Import query

Extract server data

· iSeries Access for Web

iSeries Access

Run SOL Copy data to table

Command

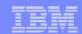

#### **Select your Output Columns**

#### Step 2:

24

#### Choose columns

- Check the boxes next to the columns to include them in the statement
  - If you check none, you get all columns
- Click the column order button to change the order output
  - Changed Price from 50 to 05 so it would be first

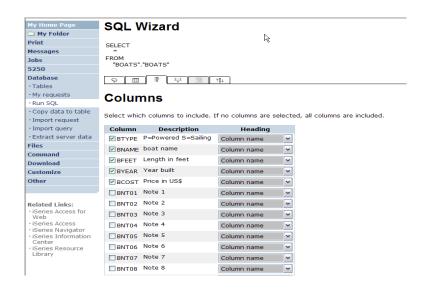

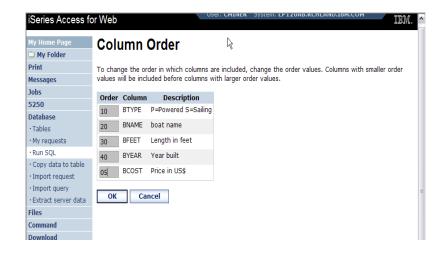

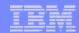

# **Specify Conditions**

## Step 3:

#### **Adding conditions**

- Conditions allow you to select records that meet certain criteria.
- Click Add New Condition to specify a condition.
- Select the column to use in the condition and click Next

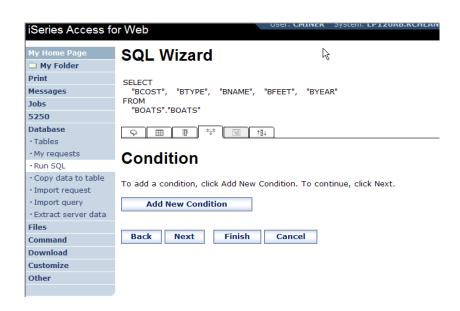

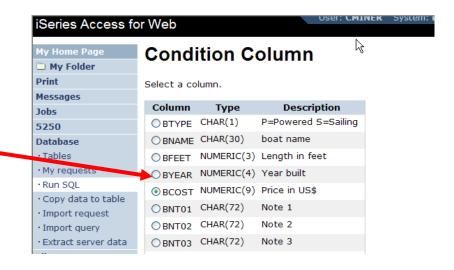

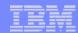

#### Choose the operator type

- The SQL wizard allows you to choose the operator to use in the condition
- The condition shows up both in the SQL and in a condition list. You may edit or delete the condition.
- You may also add additional conditions.

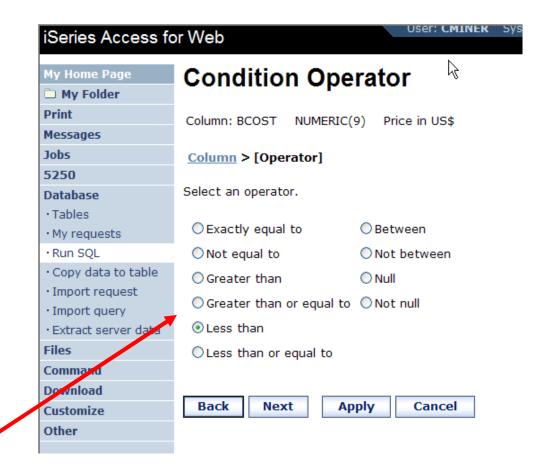

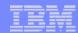

## Choose static versus dynamic

- The SQL wizard allows you to choose if the condition value is specified in the request, or is prompted for when the request is run.
- Static or Dynamic

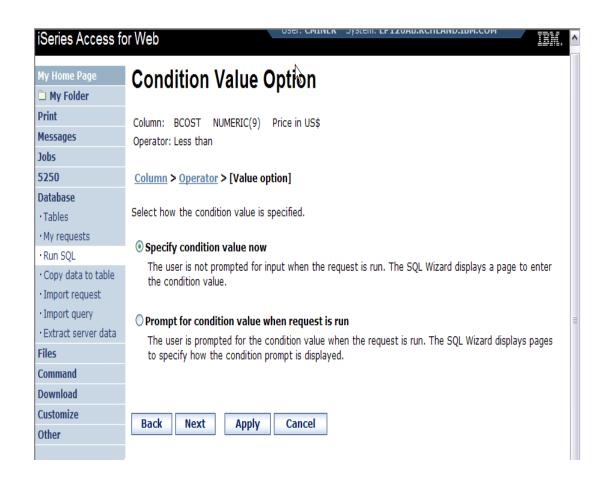

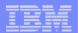

# **Specifying a Static Value**

The SQL wizard allows you to specify the value for the condition.

#### The value can be:

28

- Constant or
- Other specific function

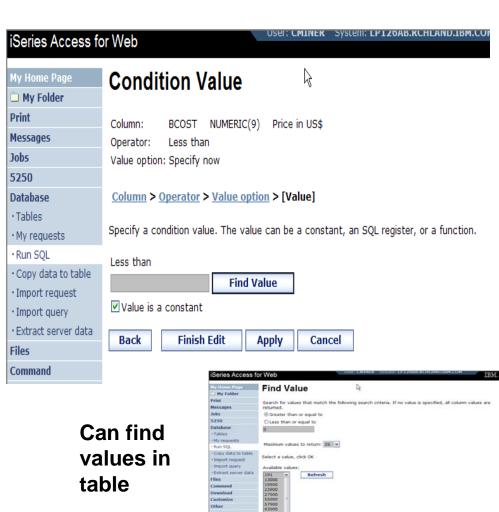

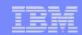

#### The statement is complete!

- The statement is now complete.
- Click the Finish button (not shown) on the bottom of the SQL Wizard page to return to Run SQL
- The SELECT statement you generated is available for use in Run SQL

29

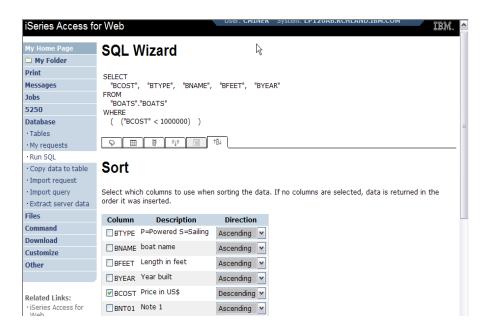

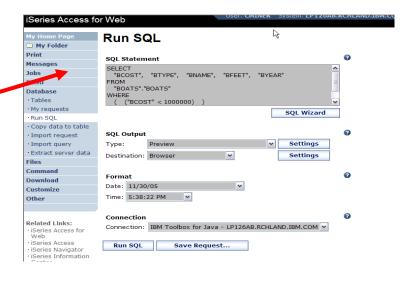

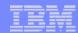

## Save the SQL Request

After creating a statement (by hand or with the SQL Wizard) you have the option to save it later use

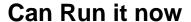

Or

Run it later from "My Requests"

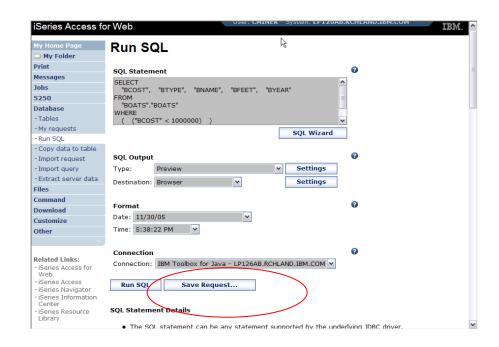

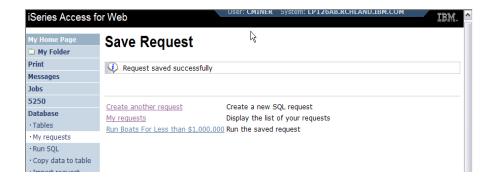

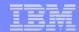

# **Dynamic Query – condition value**

Select to prompt for values when the request is run

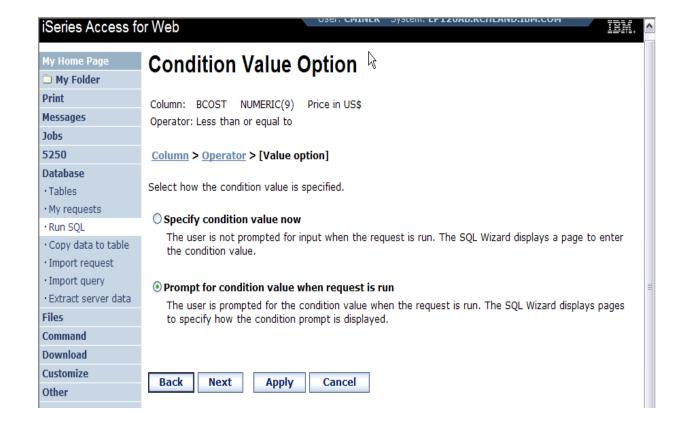

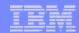

# **Chose Operator and Prompt Type**

 Choose a comparison operator just like we did in the static query example

 Select how the user will be prompted for the values

32

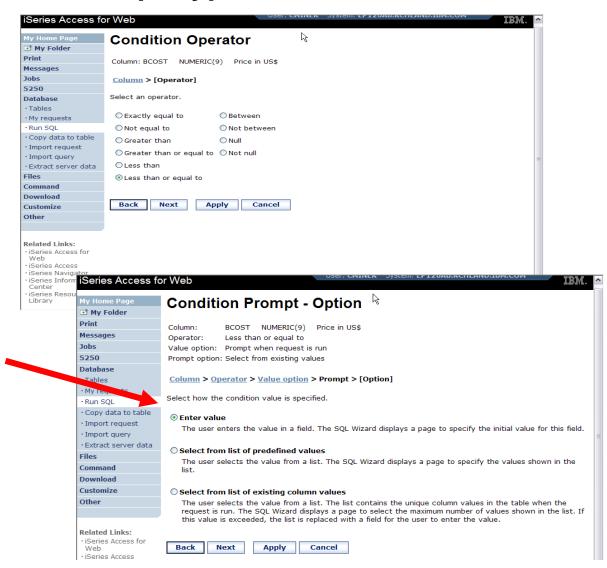

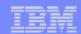

# **Chose Operator and Prompt Type**

- Setting Initial
   Value that Boats
   can cost equal to
   or less than
   \$3,000,000
- Adding Text to explain to user what to enter in this column
- User can then change value

33

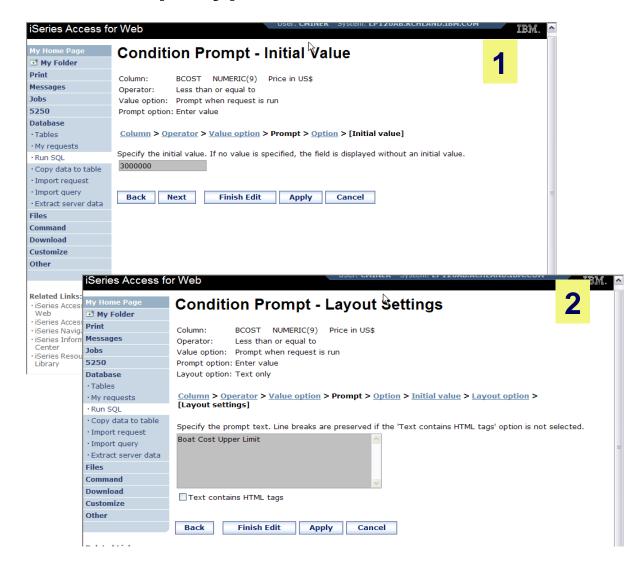

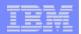

# Can Include Multiple Conditions on Dynamic SQL Requests

 Let's add another condition to this Dynamic SQL Request

34

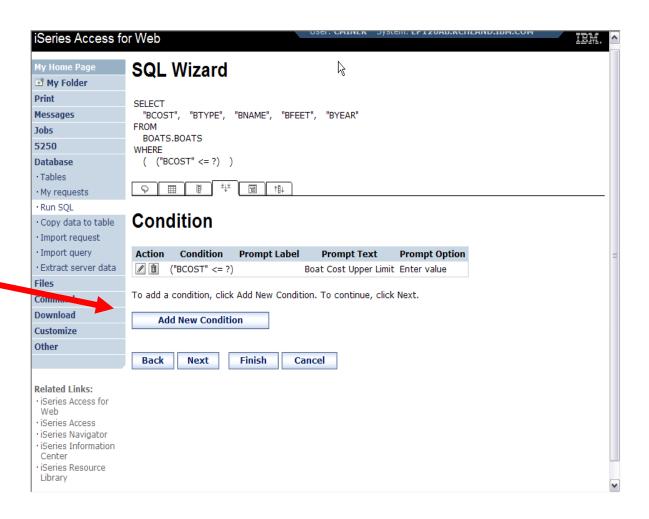

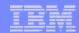

## **Setting up Additional Operator and Prompt Type**

 For 'Type of Boat', we will select from list of Types in our Database File

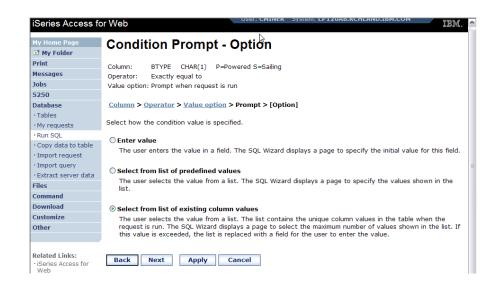

 Two (2) types of boats in the database file

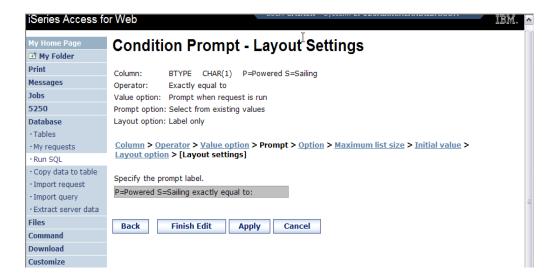

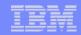

# **Set Display Order and See Conditions Set**

 Will display information based on 'Boat Cost' in descending order

 Shows how SQL has been written based on 2 Conditions

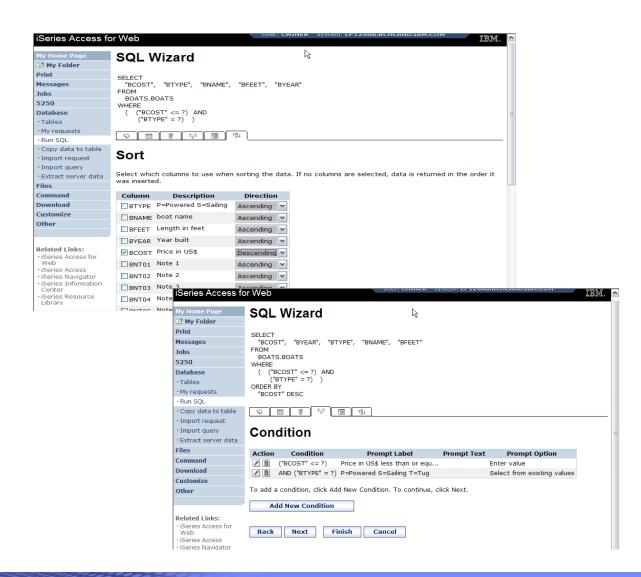

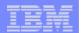

## **User Runs Dynamic Query built with 2 Conditions**

#### **User selects**

- Maximum cost of boat
- Type of Boat

The SQL Output was set up to show in Descending Order by Boat Cost

37

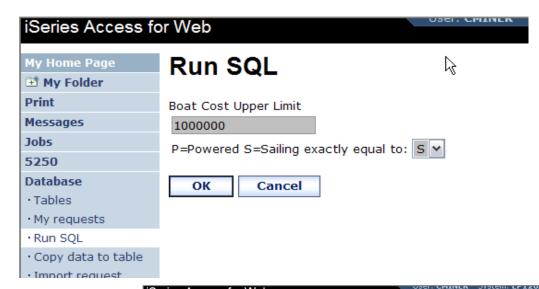

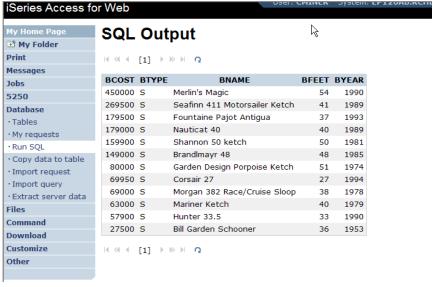

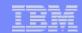

## Dynamic query – wizard warning

 Dynamic queries generated by the wizard can only be modified using the wizard

 If you wish to create your own you will need to manually add parameter markers directly into the SQL statements and create your own web page to prompt for the values

38

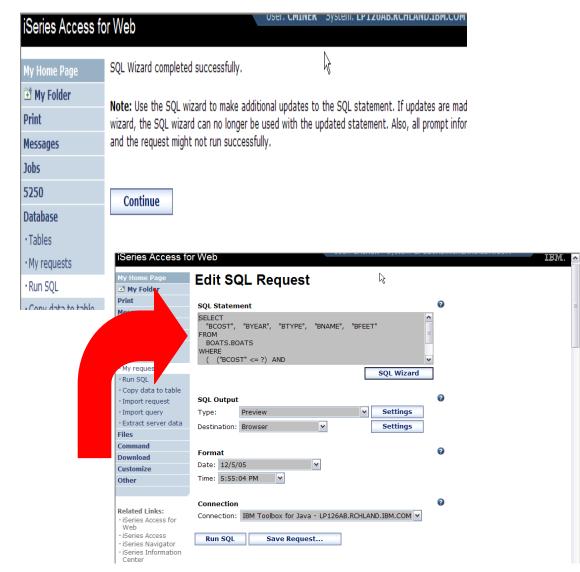

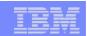

## **Dynamic Query – Form Example**

- Want to use different button style
- Want button next to prompt control, not underneath it
- Form element:
  - <FORM name=accessories action="http://server/webaccess/ iWADbExec" method="get">
- Hidden element:
  - <input type="hidden" name="request" value="req" />
- Entry field:
  - <input type="text"</p>
  - name="iwaparm\_1" value="" />

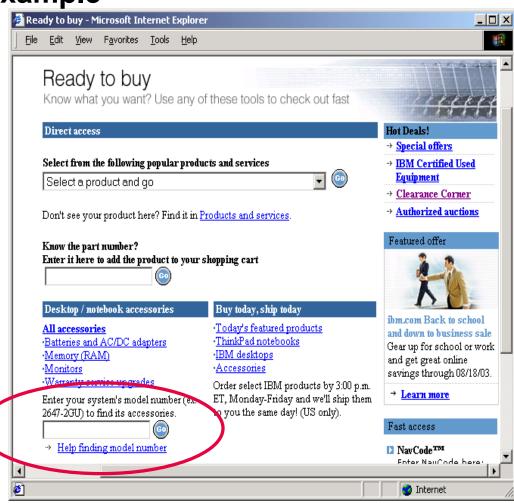

Great way to add Database requests to your existing web pages

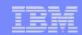

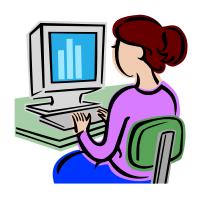

## **SQL Output Destinations**

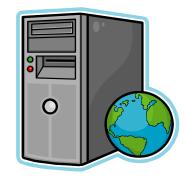

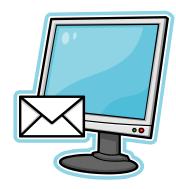

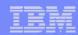

## **SQL Output Destinations**

#### Choosing a destination

# Choose from 4 different output destinations:

- Browser
- Email

41

- Personal folder
- Integrated FileSystem V5R4

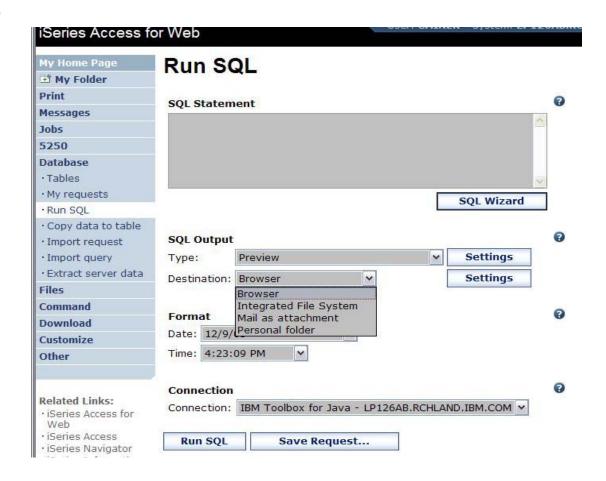

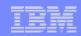

## Run SQL – Output Browser

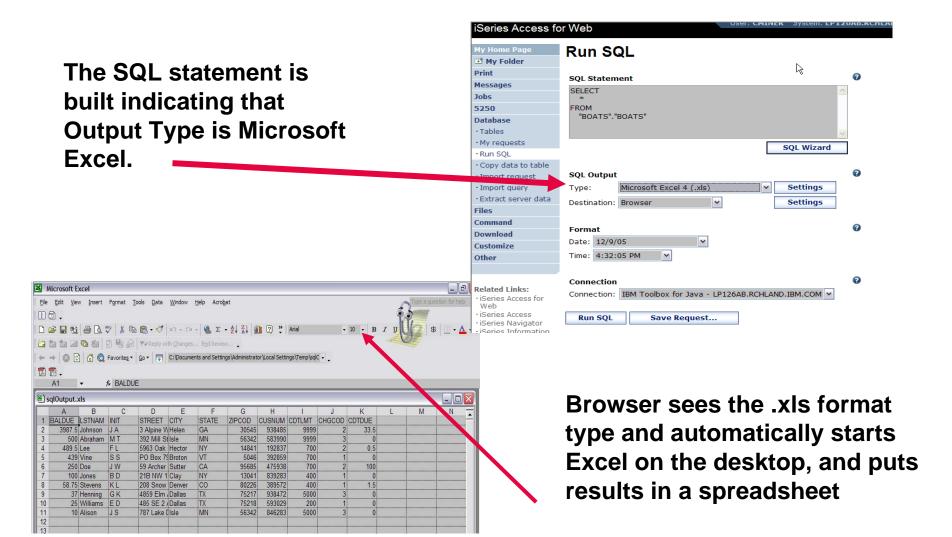

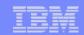

#### **Run SQL – Destination EMAIL**

# The SQL statement is built indicating that:

- Output Type is PDF
- Destination is EMAIL

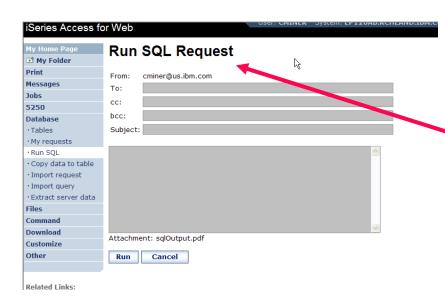

43

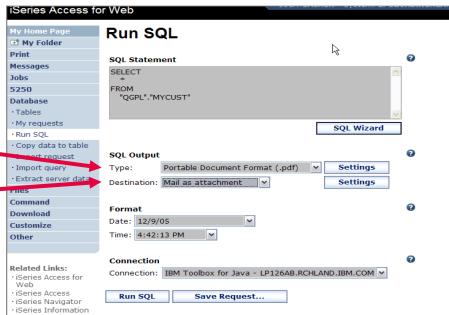

Access for Web converts SQL output to .PDF and attaches it to an email.

Note: my email address has been filled in for me

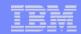

## Run SQL – My Personal Folder

The SQL statement is built indicating that:

44

- Output Type is HTML
- Destination is My Folder

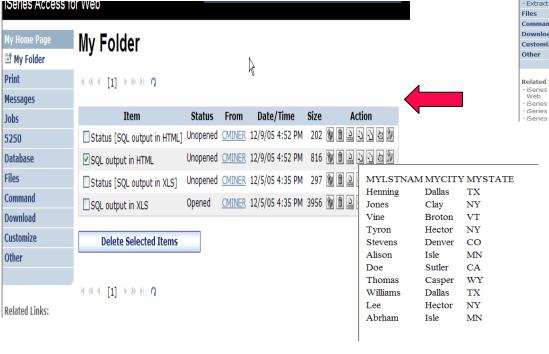

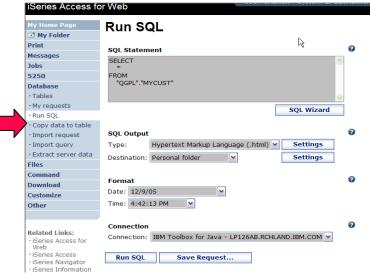

- Click on <u>My</u> <u>Folder</u> link
- Select the SQL
  Output
  - Shown to me in HTML

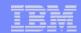

## Run SQL – Integrated File System

# The SQL statement is built indicating that:

- 1. Output Type is HTML
- 2. Destination is Integrated File System
- 3. Next screen select 'CMINER' directory

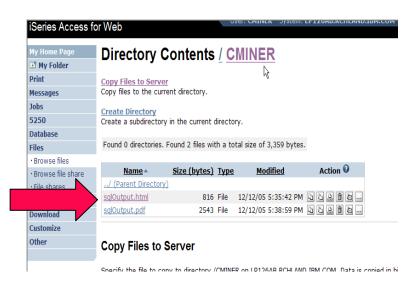

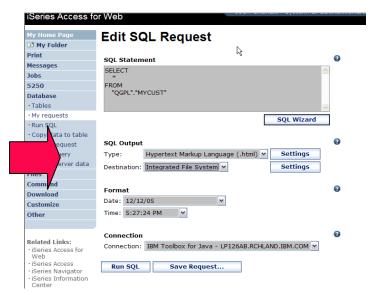

- 4. Click on 'Files' tab
- 5. Open CMINER directory
- 6. Click on File Name
- Results shown in HTML

| MYLSTNAM MYCITY MYSTATE |        |    |  |
|-------------------------|--------|----|--|
| Henning                 | Dallas | TX |  |
| Jones                   | Clay   | NY |  |
| Vine                    | Broton | VT |  |
| Tyron                   | Hector | NY |  |
| Stevens                 | Denver | CO |  |
| Alison                  | Isle   | MN |  |
| Doe                     | Sutler | CA |  |
| Thomas                  | Casper | WY |  |
| Williams                | Dallas | TX |  |
| Lee                     | Hector | NY |  |
| Abrham                  | Isle   | MN |  |
|                         |        |    |  |

<sup>45</sup> i want an <mark>i</mark>.

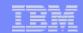

## **Destination Settings**

You can specify the folder and mail settings before the request is run

Or you can wait until the request is run

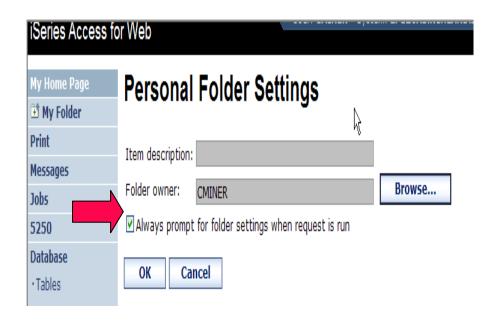

46

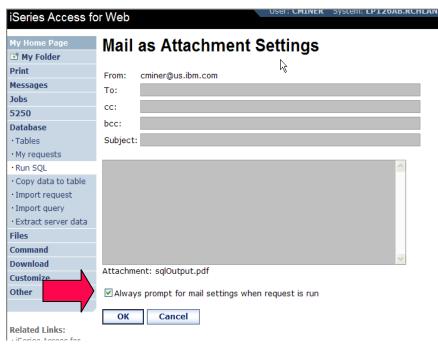

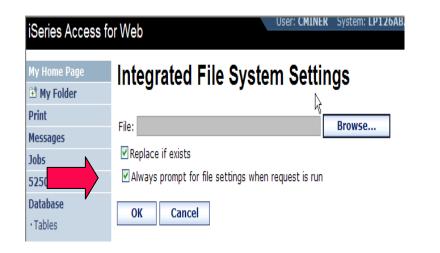

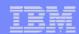

## **Shortcuts**

# Give users access to upload/download requests you have created

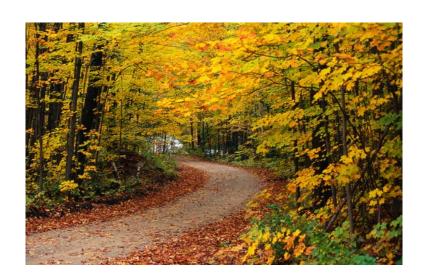

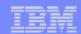

## Shortcuts – working with, managing

Under "Action" column, you can:

 Create shortcuts to existing requests

At bottom of screen, you can:

- List shortcuts you have created
- Delete shortcuts from the list

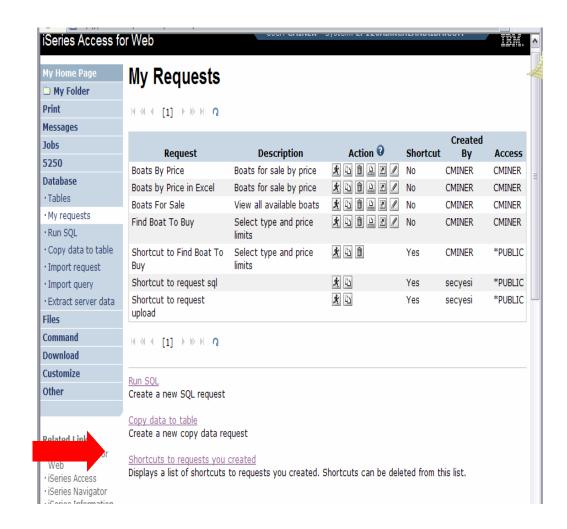

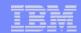

## Shortcuts – giving users access

**Under "Actions" select Create Shortcuts.** 

Click browse button to see all users and groups on the system.

 Add the users and groups you want to run this saved request

If the Predefined Request changes, the Shortcut is automatically changed for users too

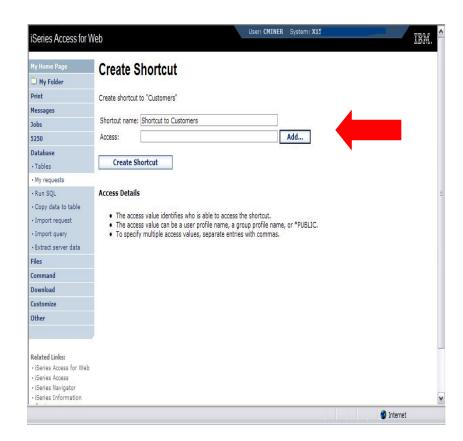

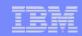

## Set Policies for Building Requests / Using Shortcuts

Policies work on i5/OS User Profiles – Users and Groups

# Decide what users can do with your shortcuts

- Copy them
- Delete them

#### **Set up Policies to:**

- Allow users to create and modify requests
- or

50

 Run only previously defined shortcuts

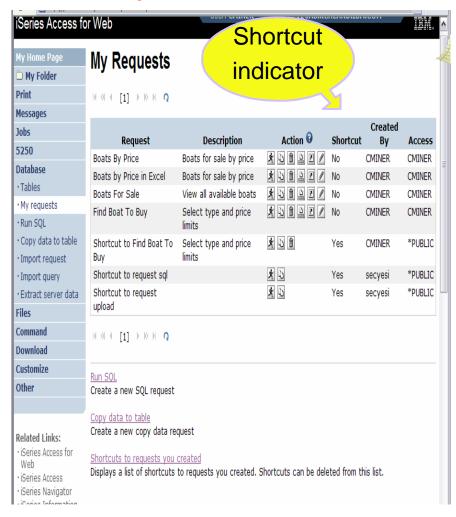

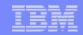

## User can only run shortcuts previous built by someone else

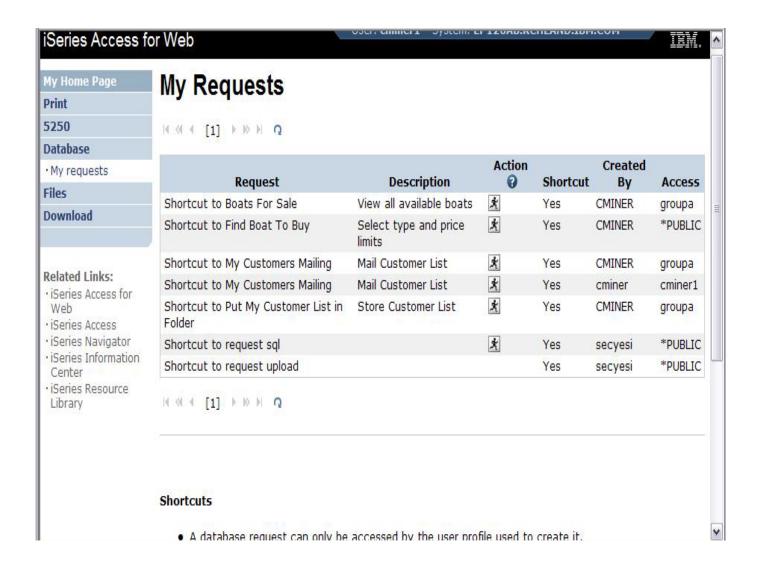

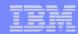

## **Import Requests and Import Queries**

#### iSeries Access fo **My Home Page My Folder Print** Messages Jobs 5250 Database Tables · My requests · Run SQL Copy data to table · Import request · Import query Extract server data Files Command Download Customize Other

52

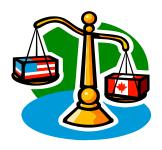

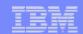

## **Importing Client Access Data Transfer Requests**

Import your existing iSeries Access for Windows and Client Access Data Transfer requests into iSeries Access for Web!

53

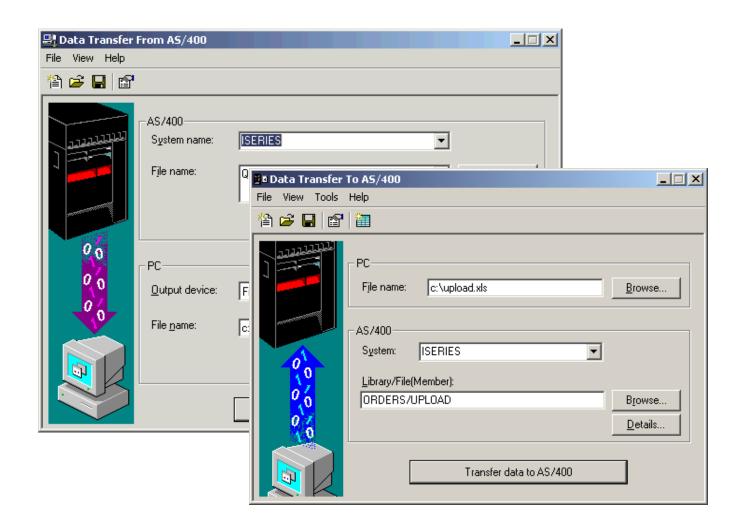

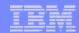

### **Import Function**

- Don't lose your investment in already built Data Transfer requests
- Import them into iSeries
   Access for Web
- The imported transfer request may be run or saved as an iSeries Access for Web request
- Then users can run them from their browsers!

54

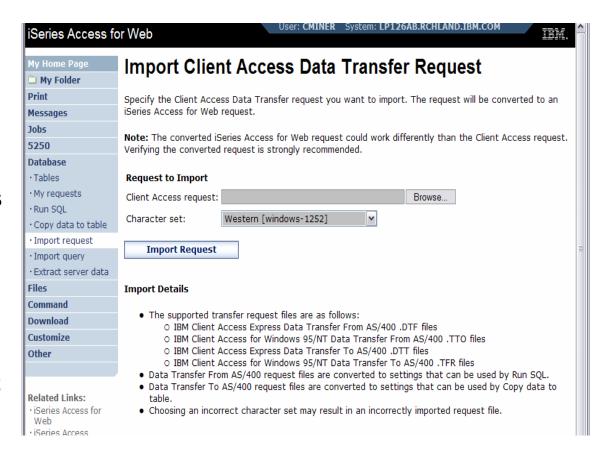

© 2007 IBM Corporation

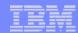

### **Import Query Requests**

- Bring your existing queries to a browser environment
- Use the Import
   Query tool to bring
   them into iSeries
   Access for Web
  - IBM Query for iSeries (5722-QU1)
  - DB2 QueryManager (5722-XT1)

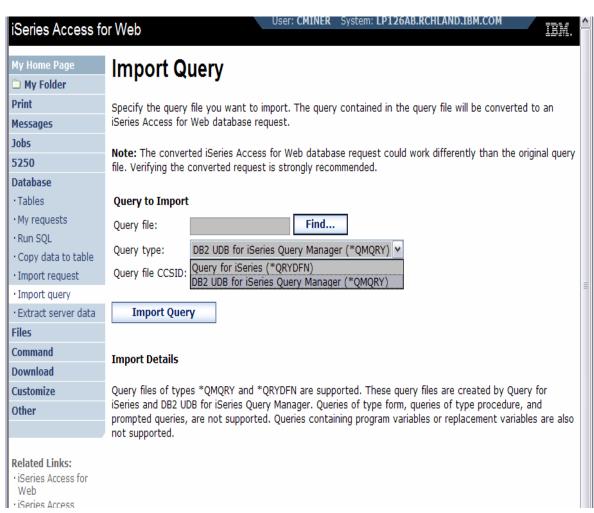

\*QMQRY and \*QRYDFN are the query file types supported

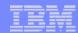

### **Extract Server Data**

#### iSeries Access f

#### My Home Page

My Folder

Print

Messages

Jobs

5250

#### Database

- Tables
- · My requests
- · Run SQL
- · Copy data to table
- · Import request
- · Import query
- · Extract server data

Files

Command

**Download** 

Customize

\_ --

56

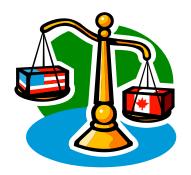

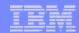

#### **Extract Server Data**

- Extract i5/OS
   object
   information into a
   database table or
   tables.
- Then use Tables or Run SQL functions to retrieve relevant data.

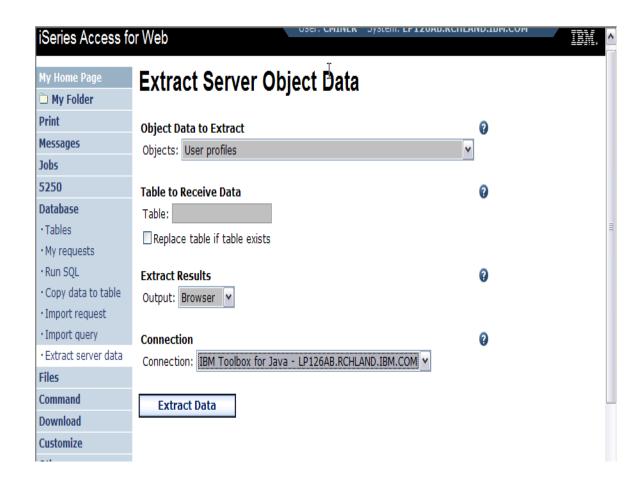

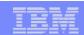

#### **Extract Server Data**

Extract Server Data can be used to retrieve information about i5/OS objects and store the results in a database table

- General object information can be retrieved for any i5/OS object type.
- Object specific information can also be retrieved for the following object types:
  - Directory entries
  - Messages
  - Software fixes
  - Software products
  - System pool
  - User profiles

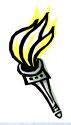

- You could easily build a query:
  - To find out what users have used more than 100 MB of storage
  - Or you might want to know what users have had more than 2 invalid sign-on attempts in the past three months.
- This very powerful capability lets you look at your i5/OS object information in any manner that is of importance to you.

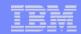

## GUI to work directly with DB2 for i5/OS Table data

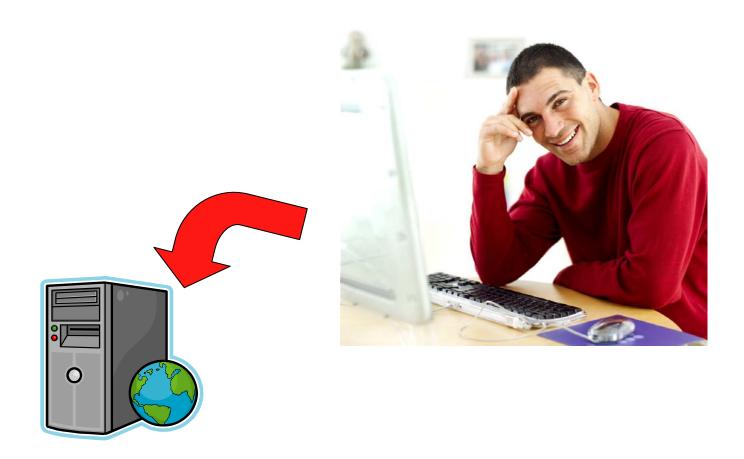

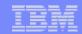

#### Tables – work with i5/OS database information

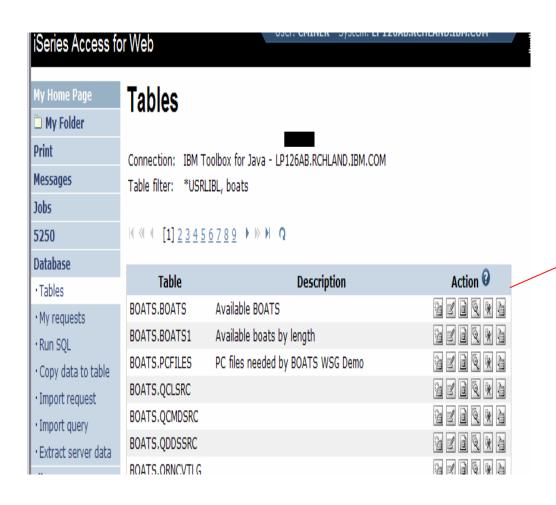

60

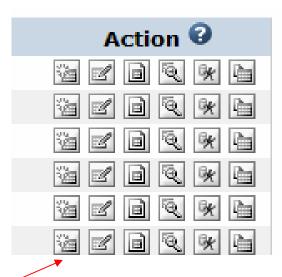

- Insert
- Update
- Quick View
- Find
- Run SQL
- Copy Data To Table

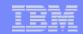

### **Working with Tables**

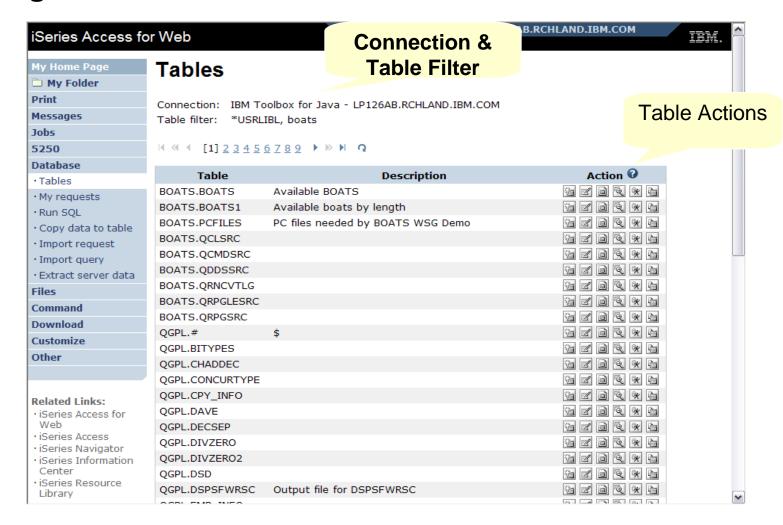

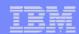

#### **Table Filter**

#### Used to control the tables displayed in the Tables list

#### Comma-separated list of

- schemas
- schema filters
- tables

62

table filters

The % character is used as a wild card character.

\*USRLIBL is a special value to identify all tables in the user portion of the library list.

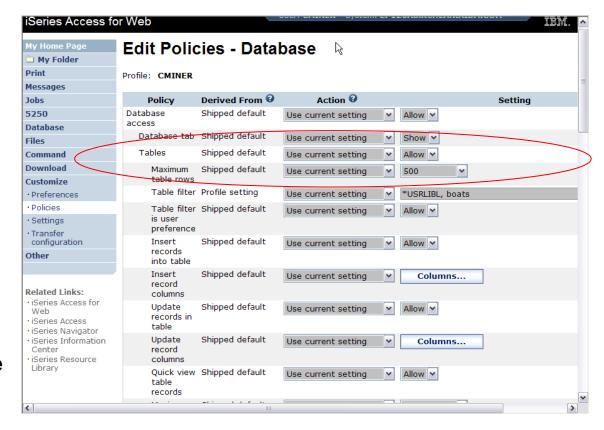

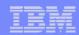

#### Tables → Find Record

- If you don't want users 'updating', 'inserting' or 'deleting' records,
- then let them use only the Find function

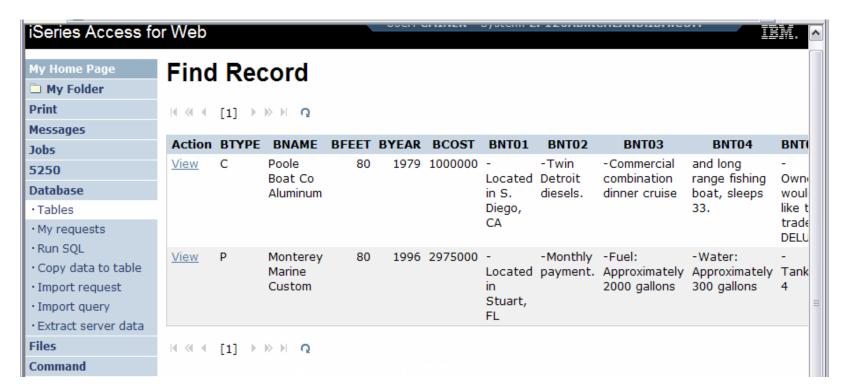

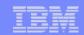

## **Tables** → **Update Function**

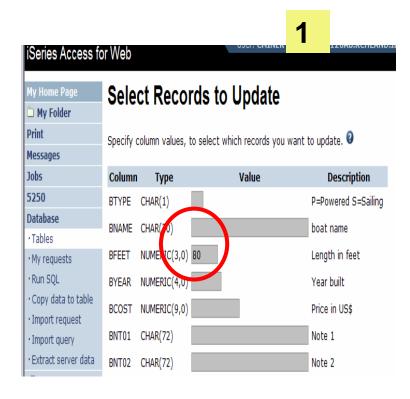

Wildcards may be used in the selection

64

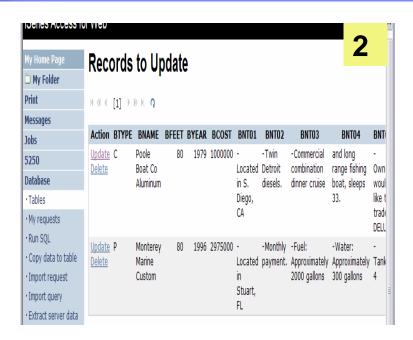

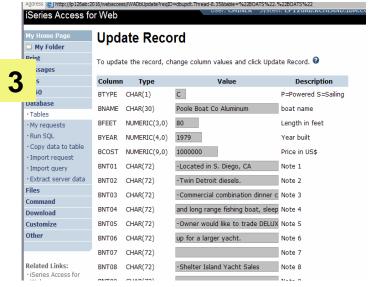

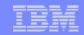

## **Inserting New Records into A Table**

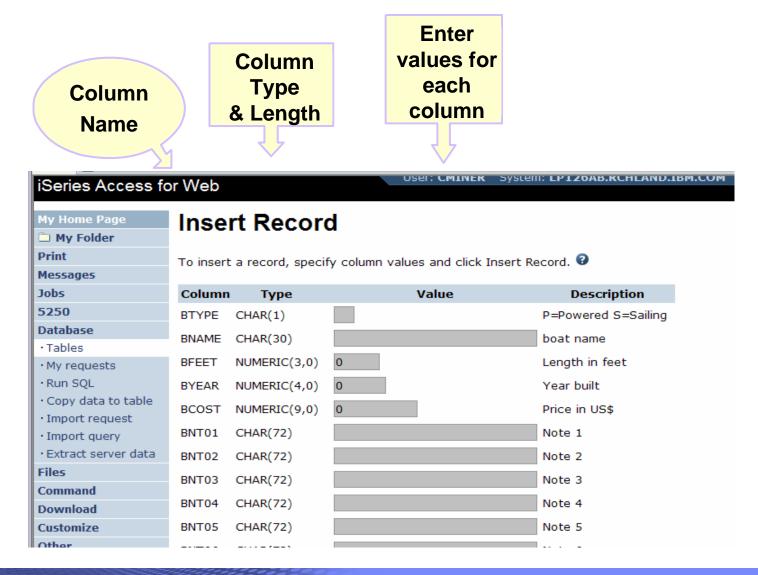

66

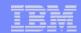

# **Appendix A. HTML Output Types**

67

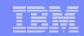

# Use HTML File support Updating a Web server

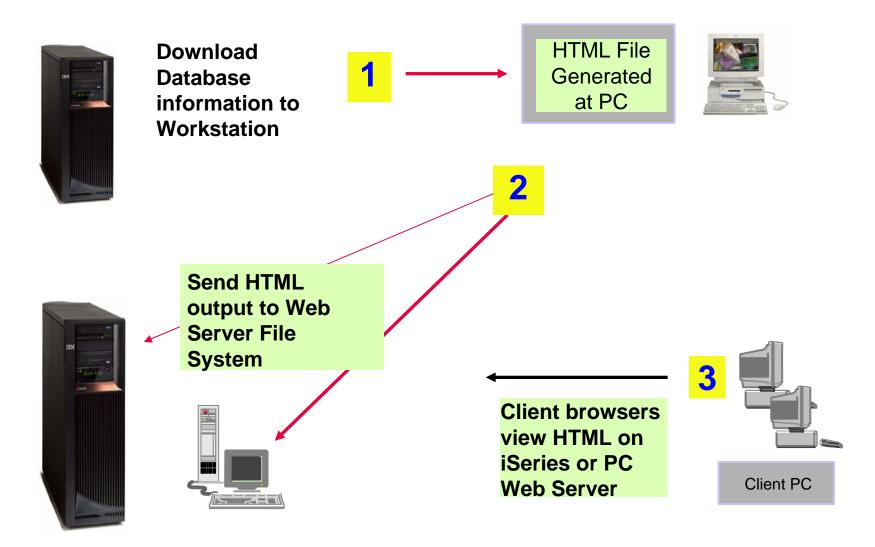

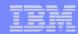

## **HTML Output Settings**

- Many settings from:
- Caption
- Table

68

Cell data

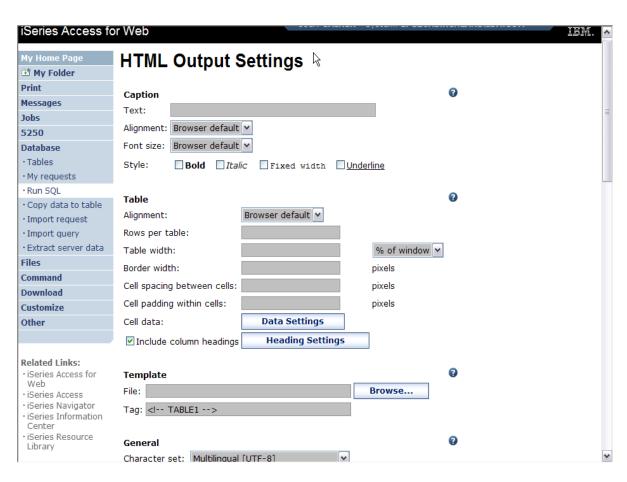

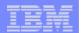

## Displaying output in a paged list

iSeries Access for Web (continued)

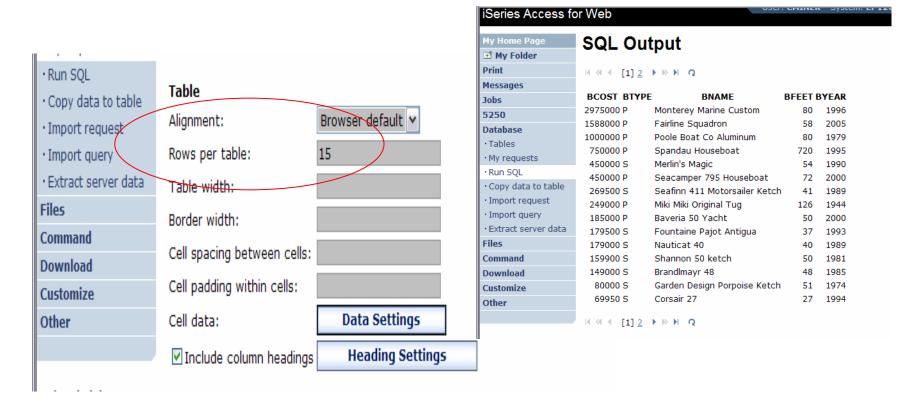

Specify a value for 'Rows per table' to limit the number of rows displayed on a page

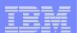

### **Contrasting other layouts**

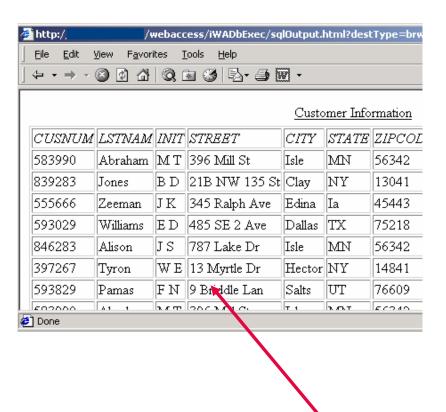

If you do not specify a value for 'Rows per table', all results are returned in a single page

Preview output type displays a limited number of rows per page, but you can't customize how the list is displayed

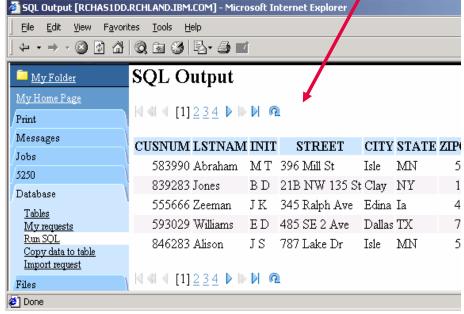

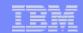

A template file can be used to display custom content before and after the statement results

The template file must have previously been placed in the Integrated File System (IFS) on the iSeries server

71

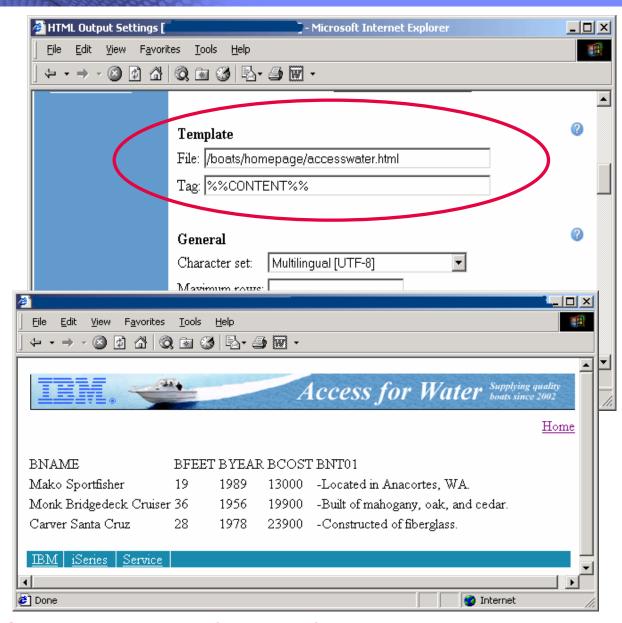

iSeries Access for Web (continued)

72

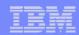

## **Example of template file**

```
<HTML>
<BODY>
<img SRC="boathead.gif" height=43 width=614>
<a href="/webaccess/iWAHome">Home</a>
 <br>
%%CONTENT%%
<br>
<BODY>
</HTML>
```

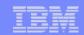

## **Appendix B: Comparisons: Similarities / Differences**

- iSeries Access for Web
- iSeries Access for Windows

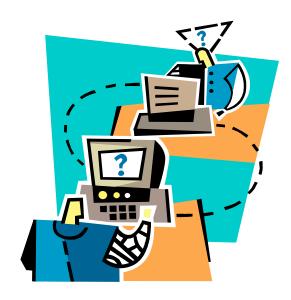

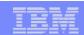

# **Supported File Formats**

| Supported file formats                                                   | System i<br>Access for Web<br>Database (servlets) | System i<br>Access for Windows<br>Data Transfer |
|--------------------------------------------------------------------------|---------------------------------------------------|-------------------------------------------------|
| Comma Separated Variable                                                 | Yes                                               | Yes                                             |
| <ul> <li>Data Interchange Format</li> </ul>                              | Yes                                               | Yes                                             |
| <ul> <li>Extensible Markup Language (XML)</li> </ul>                     | Yes                                               | Yes                                             |
| <ul> <li>Hyper Text Markup Language<br/>(HTML) (on downloads)</li> </ul> | Yes                                               | Yes                                             |
| <ul> <li>No conversion</li> </ul>                                        |                                                   |                                                 |
| ASCII Text                                                               | No                                                | Yes                                             |
| <ul> <li>Text – Tab delimited</li> </ul>                                 | Yes                                               | Yes                                             |
| Basic Random                                                             | Yes                                               | Yes                                             |
| Basic Sequential                                                         | No                                                | Yes                                             |
| <ul> <li>DOS Random</li> </ul>                                           | No                                                | Yes                                             |
| <ul> <li>DOS Random Type 2</li> </ul>                                    | No                                                | Yes                                             |
|                                                                          | No                                                | Yes                                             |

75

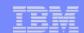

# **Supported File Formats** (continued)

| Supported file formats                        | iSeries<br>Access for Web<br>Database (servlets) | iSeries<br>Access for Windows<br>Data Transfer                 |
|-----------------------------------------------|--------------------------------------------------|----------------------------------------------------------------|
| <ul> <li>Preview (on downloads)</li> </ul>    | Yes                                              | Yes                                                            |
| <ul> <li>Portable Document Format</li> </ul>  | Yes                                              | No                                                             |
| (PDF) (on downloads)                          |                                                  | (can send to PC printer by selecting 'Print' as output device) |
| <ul> <li>Microsoft Excel Version 3</li> </ul> | Yes                                              | Yes                                                            |
| <ul> <li>Microsoft Excel Version 4</li> </ul> | Yes                                              | Yes                                                            |
| <ul> <li>Microsoft Excel Version 5</li> </ul> | No                                               | Yes                                                            |
| <ul> <li>Microsoft Excel Version 7</li> </ul> | No                                               | Yes                                                            |
| <ul> <li>Microsoft Excel Version 8</li> </ul> | No                                               | Yes                                                            |
| Microsoft Excel XML                           | Yes                                              | Yes                                                            |
| • Lotus 123                                   | No                                               | Yes                                                            |
| <ul> <li>Lotus 123 Version 1</li> </ul>       | Yes                                              | No                                                             |
| <ul> <li>Lotus 123 Version 4</li> </ul>       | No                                               | Yes                                                            |
| <ul> <li>Lotus 123 Version 9</li> </ul>       | No                                               | Yes                                                            |

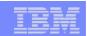

## **Comparison of Database Capabilities**

| Feature / Function                                                                       | iSeries<br>Access for<br>Windows | iSeries<br>Access<br>for Web | iSeries<br>Access for<br>Linux |
|------------------------------------------------------------------------------------------|----------------------------------|------------------------------|--------------------------------|
| ODBC driver                                                                              | Yes                              | No                           | Yes                            |
| OLE DB provider                                                                          | Yes                              | No                           | No                             |
| .NET provider                                                                            | Yes                              | No                           | No                             |
| From an iSeries, start programs/commands on PC                                           |                                  |                              |                                |
| <ul> <li>Incoming Remote Command</li> </ul>                                              | Yes                              | No                           | No                             |
| GUI to find, add, update, delete selected records in an iSeries database Table           | No                               | Yes                          | No                             |
| GUI to convert query results to .PDF format                                              | No                               | Yes                          | No                             |
| GUI to e-mail query results in one step                                                  | No                               | Yes                          | No                             |
| Wizard to import Query/400 SQL requests                                                  | No                               | Yes                          | No                             |
| Wizard to import Query Manager SQL requests                                              | No                               | Yes                          | No                             |
| Wizard to import iSeries Access for Windows Data Transfer requests                       | No                               | Yes                          | No                             |
| Programming Support                                                                      |                                  |                              |                                |
| <ul> <li>ActiveX automation Objects</li> </ul>                                           | Yes                              | No                           | No                             |
| <ul> <li>Limited support using java.net.URL and the documented URL Interfaces</li> </ul> | No                               | Yes                          | No                             |

i want an i.

77

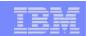

# **Comparison of Data Transfer and Access for Web Database**

| Feature / Function                                                                                                    | iSeries Access for Windows                                      | iSeries Access for Web                    |
|----------------------------------------------------------------------------------------------------|-----------------------------------------------------------------|-------------------------------------------|
| All SQL Statements Supported                                                                                                    | Yes                                                             | Yes                                       |
| <ul> <li>Wizards to build SELECT statements<br/>and convert to PC format</li> </ul>                                                                                           | Yes                                                             | Yes                                       |
| <ul> <li>Can build SELECT statements with<br/>group, having, and join support</li> </ul>                                                                                      | Yes                                                             | No                                        |
| <ul> <li>Can create dynamic queries (prompted<br/>for input at time of running)</li> </ul>                                                                                    | No                                                              | Yes                                       |
| Access to members other than the default member                                                                                                    | Yes                                                             | No                                        |
| <ul> <li>Wizards to upload PC data to iSeries<br/>DB2</li> <li>Support for Source Physical Files</li> </ul>                                                                   | Yes Yes (sequence and data generated on uploads is              | Yes No (treated the same as other Table   |
|                                                                                                    | not returned by default)                                        | Values)                                   |
| <ul> <li>Upload data directly from Excel</li> <li>Excel dates/times handled as dates/times</li> </ul>                                                                         | Yes<br>Yes                                                      | No<br>No, handled as<br>character strings |
| <ul> <li>Can run predefined saved requests</li> <li>Schedule requests to run silently</li> <li>Can Share requests amongst users</li> <li>Can run multiple requests</li> </ul> | Yes<br>Yes<br>No, put on shared drive<br>Yes (RTOPCB, RFROMPCB) | Yes<br>No<br>Yes, via Shortcuts<br>No     |
| simultaneously (batch)  • Asynchronous Processing (ie, control                                                                                                    | No                                                              | Yes (except for                           |
| returned before request completes)                                                                                                    |                                                                 | Browser option)                           |

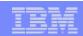

## **Request Types**

78

| iSeries Access for Web       |                                                                            | iSeries Access for Windows                                                     |       |
|------------------------------|----------------------------------------------------------------------------|--------------------------------------------------------------------------------|-------|
| Da                           | tabase Requests From iSeries                                               | Data Transfer From iSeries                                                     |       |
| 1.                           | Requests are saved by User name, extension types are not displayed         | <ol> <li>.DTF - New request type used by iSe<br/>Access for Windows</li> </ol> | eries |
| 2.                           | An "Import" Facility (*) can be used to convert iSeries Access for Windows | <ol><li>.TTO - Request type used in 5763-XI and DOS Extended clients</li></ol> | D1    |
|                              | Data Transfer requests to iSeries Access for Web requests                  | 3DT - Request type used in Window 3.1 client                                   | /S    |
|                              |                                                                            | 4RTO - Rumba transfer request file                                             |       |
| Database Requests To iSeries |                                                                            | Data Transfer To iSeries                                                       |       |
| 1.                           | Requests are saved by User name, extension types are not displayed         | <ol> <li>.DTT - New request type used in iSe<br/>Access for Windows</li> </ol> | ries  |
| 2.                           | An "Import" Facility (*) can be used to convert iSeries Access for Windows | 2TFR - Request type used in 5763-XI and DOS Extended clients                   | D1    |
|                              | Data Transfer requests to iSeries Access for Web requests                  | 3DT - Request type used in Window 3.1 client                                   | /S    |
|                              |                                                                            | 4RTO - Rumba transfer request file                                             |       |

(\*) RTO files are not supported by Import Facility in iSeries Access for Web

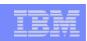

## **Microsoft Excel Support**

What is significance of various Microsoft Excel formats supported?

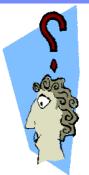

- 1. Microsoft Excel XML is the newest type supported by Excel and Word, and it is a defined format that is easy to parse programmatically.
- 2. For iSeries Access for Web, the Microsoft Excel XML file type is the only "native" Excel file type that is supported for working with very large amounts of rows.
- 3. iSeries Access for Windows enables you to work with large amounts of rows using BIFF5, BIFF7, BIFF8 file types.

| Supported file formats    | iSeries Access for Web<br>Database<br>(servlets) | iSeries Access for<br>Windows<br>Data Transfer |
|---------------------------|--------------------------------------------------|------------------------------------------------|
| Microsoft Excel Version 3 | Yes                                              | Yes                                            |
| Microsoft Excel Version 4 | Yes                                              | Yes                                            |
| Microsoft Excel Version 5 | No                                               | Yes                                            |
| Microsoft Excel Version 7 | No                                               | Yes                                            |
| Microsoft Excel Version 8 | No                                               | Yes                                            |
| Microsoft Excel XML       | Yes                                              | Yes                                            |

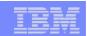

## Overall Strengths – database function

### iSeries Access for Windows Data Transfer

- Runs natively on Windows; can also run on a Windows web server
- Provides an SQL-like interface to allow full file SELECT or customized queries including joins, sorting, and record grouping. Can run advanced queries.
- Transfer source physical files and data physical files to PC file types
- Transfer PC file types to the source and data physical files on System i.
- Transfers may be run interactively, in batch mode, and programmatically
- Can run requests by clicking an icon
- Can schedule data transfers
- Has Excel Add-ins

80

Has ActiveX Automation Objects

## iSeries Access for Web

#### **Database:**

- Runs on System i web server; sends
   HTML to browser
- You can work directly with Tables, including Find, Insert, Updating, Delete, and Add. You may also view the entire table.
- -Can run any SQL statement
- Supports both Dynamic and Static queries
- SQL Wizard helps you build SELECT statements.
- Can email results in many data formats
- Can convert results to PDF
- Can create Requests and give to other users to run
- Can Import Client Access Data Transfer requests; and IBM Query for iSeries (5722-QU1) and DB2 Query Manager SQL requests.